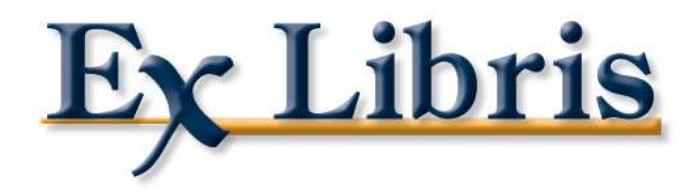

## Saisie des codes statistiques

Ex Libris France SARL

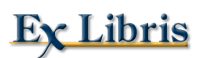

Lors de la saisie du code statistique de l'exemplaire, trois types de champs peuvent être proposés au bibliothécaire : un champ textuel simple sans aide à la saisie, un champ avec une unique liste déroulante et un formulaire comportant 4 champs avec liste déroulante associée à chacun des champs.

Ces options se paramètrent au niveau du client. Pour le faire dans AlephADM :

• Allez dans Configuration > Configuration des programmes

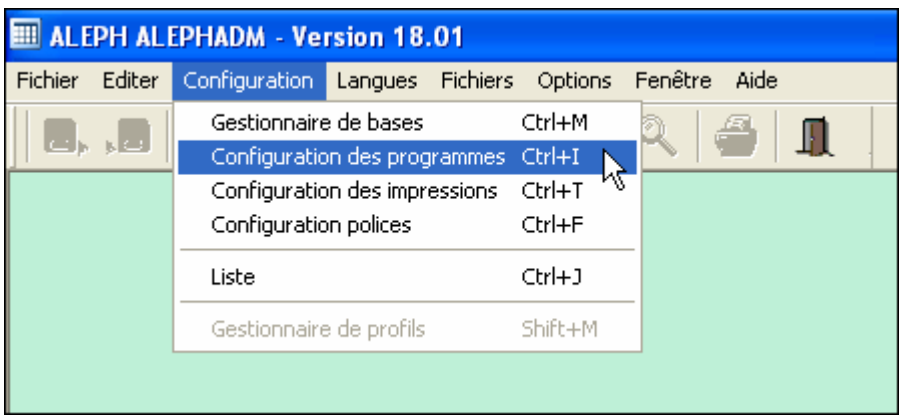

• Dans « En-têtes communs » modifiez (double-clic) la valeur d'**ItemStatisticField**. Les valeurs possibles sont 1, 2 ou 3.

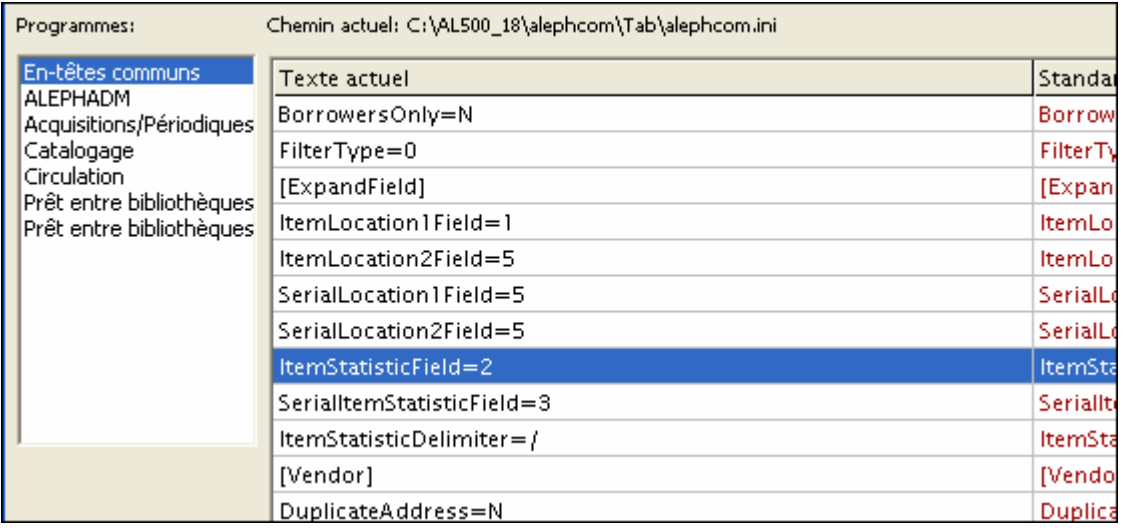

Voici les différentes options :

**ItemStatisticField=1 :** champ textuel sans aide à la saisie. Vous saisissez ce que vous voulez. La longueur maximale du contenu est de 10 caractères.

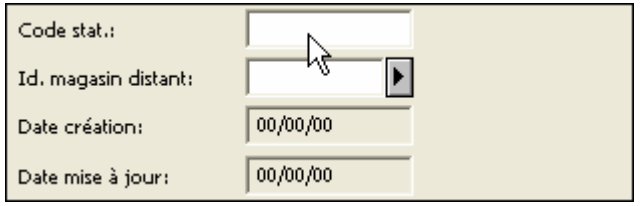

**ItemStatisticField=2 :** une liste déroulante unique est associée au champ champ. Les valeurs possibles sont définies dans le fichier pc\_tab\_exp\_field de la base administrative XXX51, sous le code « ITEM-STATISTIC ».

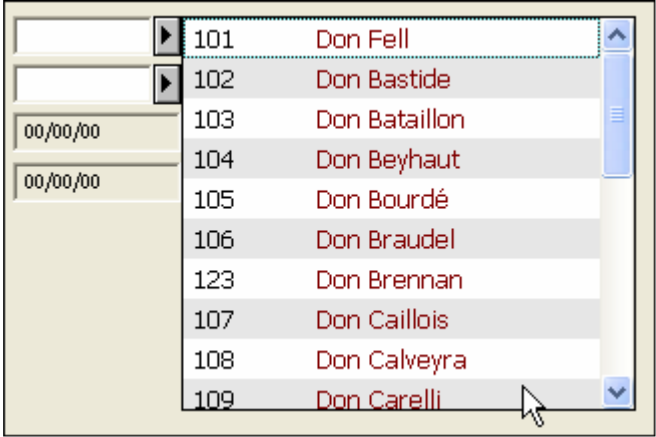

**ItemStatisticField=3 :** la saisie se fait via un formulaire qui comporte quatre champs. A chacun de ces champs est associée une liste déroulante. Les valeurs possibles sont définies dans le fichier pc\_tab\_exp\_field de la base administrative XXX51, sous les codes « ITEM-STATISTIC-1 » à « ITEM-STATISTIC-4 ».

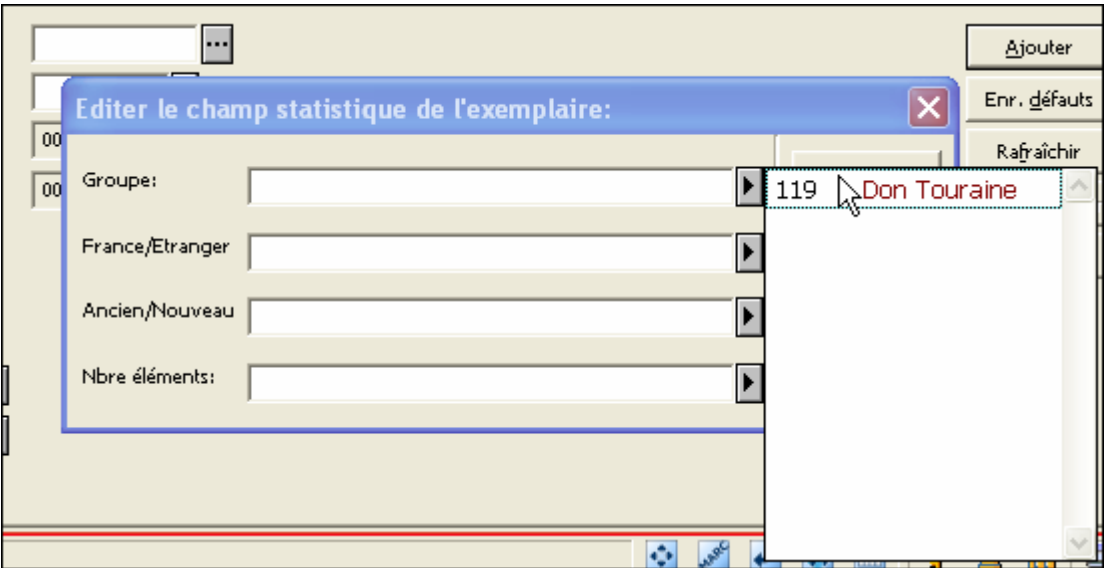

Les valeurs saisies dans les différents champs du formulaire sont concaténées dans le champ Statistiques exemplaire, séparées par des « / » : « AC/1/E/534 ».

Les intitulés des champs sont personnalisables par la bibliothèque, toujours au niveau du client : dans AlephADM, choisissez Langues > Gestionnaire de langues. Double-cliquez sur «En-têtes communs ».

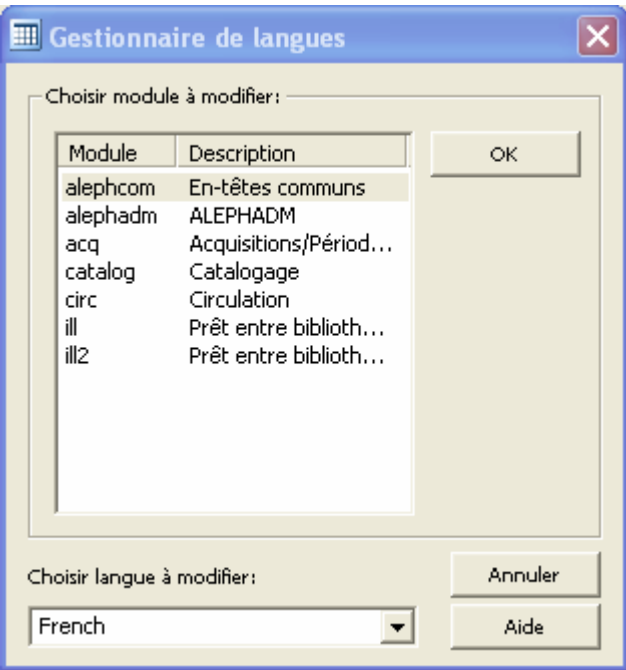

Modifiez la valeur d'ItemStatisticForm.Static.Field1 à ItemStatisticForm.Static.Field1.

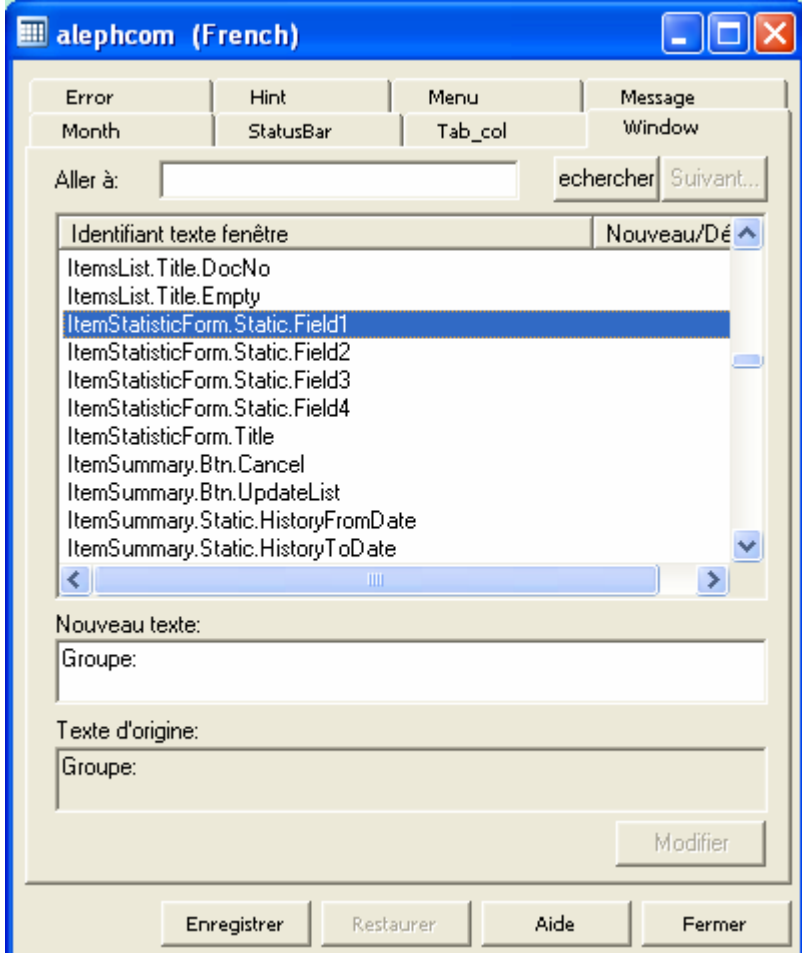